### Teoría y Diseño / Elementos de Bases de Datos

## Aplicación de Base de Datos con MySQL, ODBC y Delphi

Lic. Diego R. García

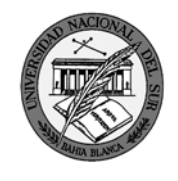

Departamento de Ciencias e Ingeniería de la Computación Universidad Nacional del Sur

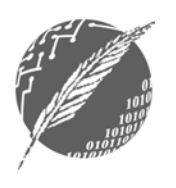

### ¿Que es MySQL?

- MySQL es un Sistema De Manejo de Bases de Datos (**SMDB**).
- MySQL es **Open Source**: El código fuente está disponible. Cualquiera puede usarlo y modificarlo.
- MySQL es **gratuito**, bajo las restricciones de la Licencia General Pública GNU.

### Instalación de MySQL

- MySQL se puede bajar de: http://dev.mysql.com/downloads/mysql/4.0.html Windows downloads - Windows(x86) (20.7 MB)
- Descompactar **MySQL-4.0.20d-win.zip** en un directorio temporal (ej. C:\temp)
- Ejecutar Setup.exe (ej. C:\temp\Setup.exe) y seguir las instrucciones del programa de instalación. Elegir tipo de setup típico (**typical**).
- El servidor MySQL se instala por defecto en la carpeta C:\mysql. Todos los ejemplos de aquí en adelante asumirán esta ubicación.

3

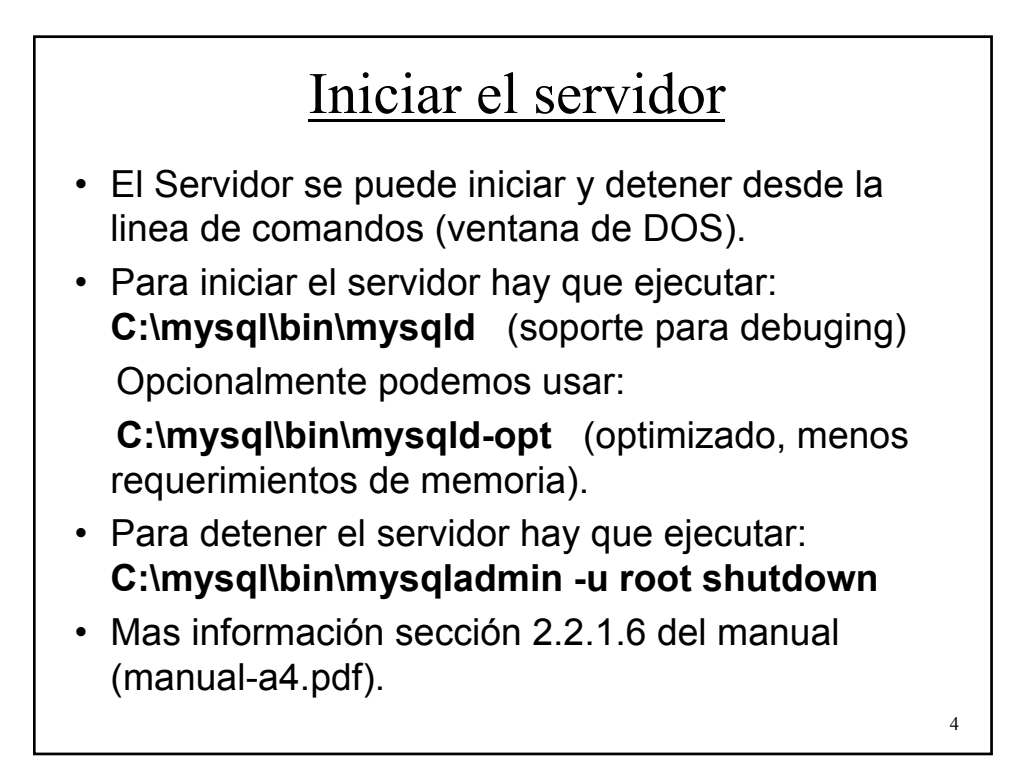

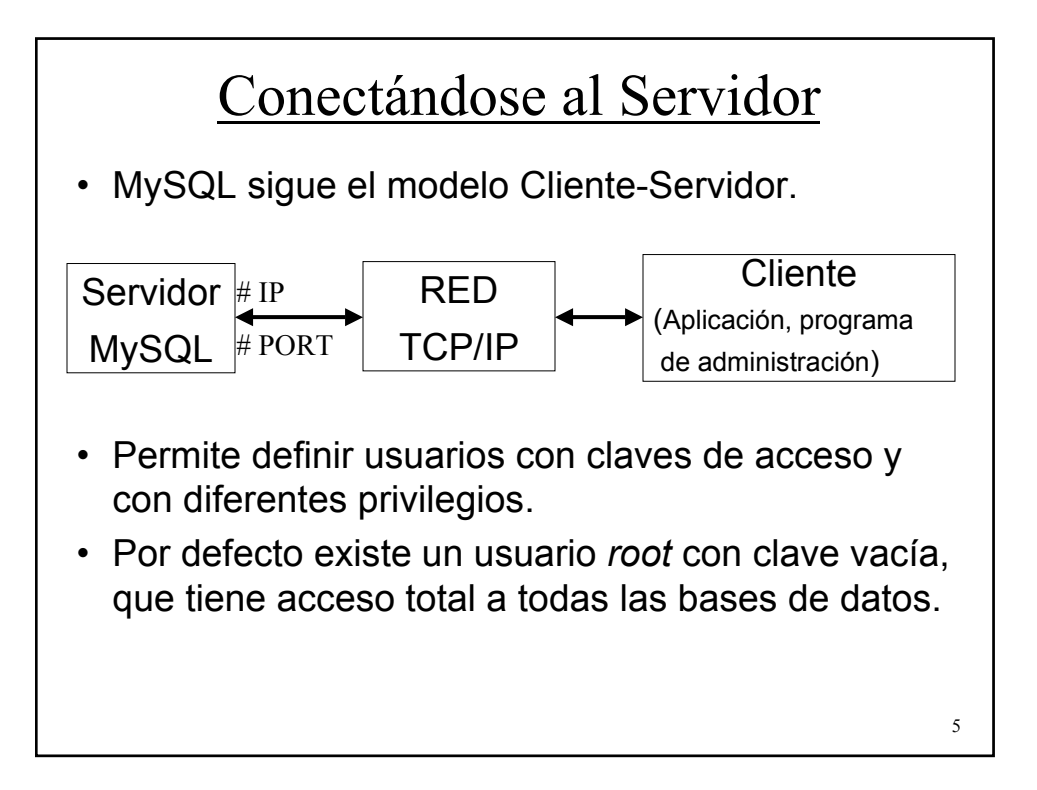

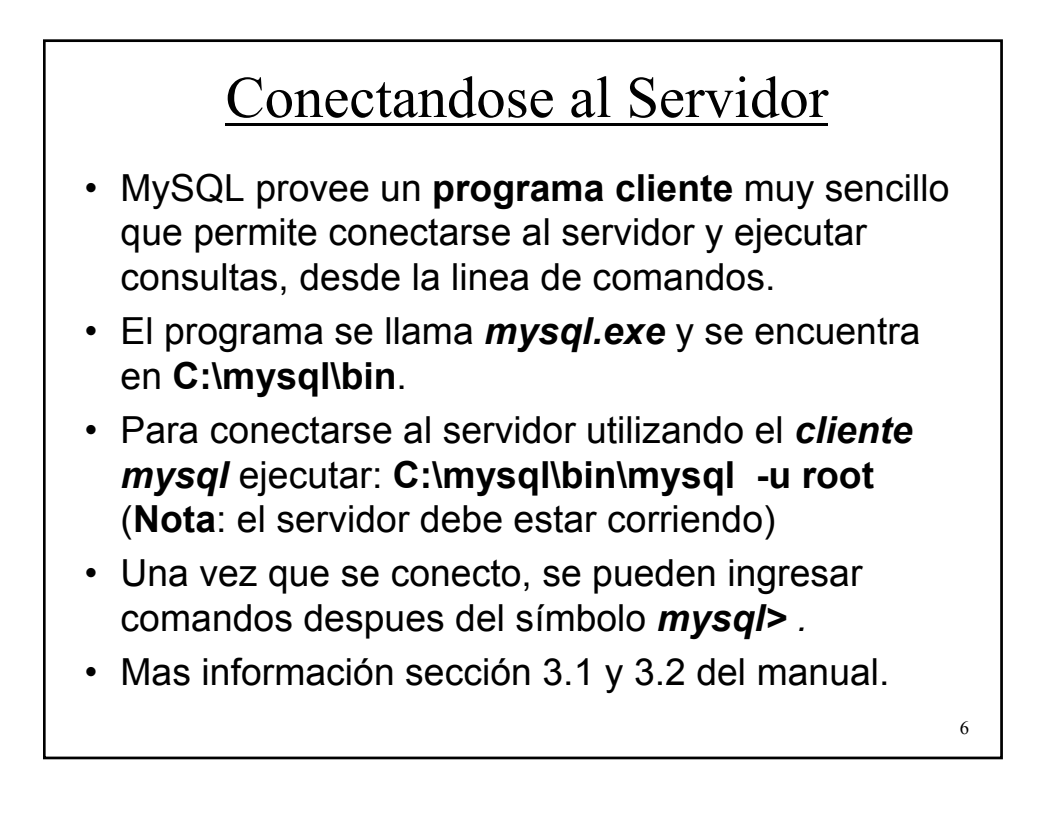

# Creando una base de datos

- Para crear una base de datos utilizando el cliente *mysql* hay dos opciones:
	- Ingresar los comandos uno a uno desde la linea de comandos, es decir, crear la base de datos y luego crear tabla por tabla. (ver sección 3.3 del manual).
	- Poner una secuencia de comandos en un archivo de texto, y ejecutar toda la secuencia de una vez. (**Batch Mode** - sección 3.5 del manual)

7

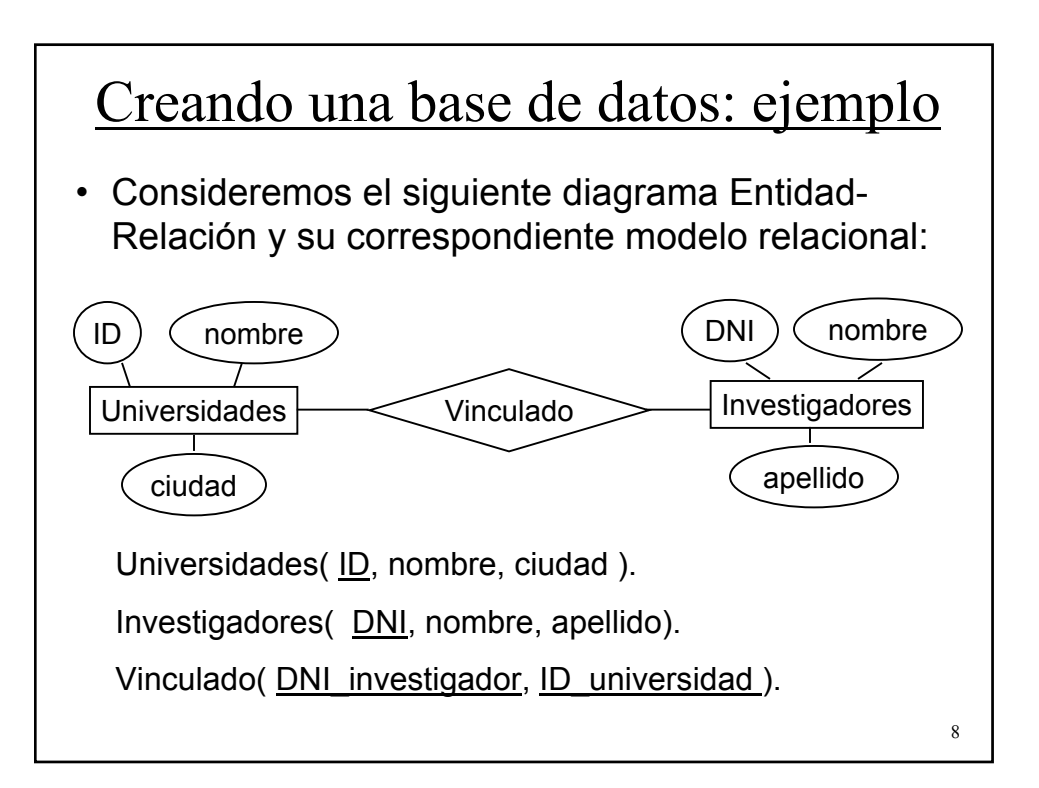

### Creando una base de datos: ejemplo

- Para crear la base de datos anterior utilizaremos la opción de **batch mode**.
- Creamos un archivo de texto (**ejemplo.txt**) con la secuencia de comandos necesarios para crear la base de datos.
- Luego ejecutamos: **C:\mysql\bin\mysql -u root < ejemplo.txt**
- **Nota**: si uno de los comandos produce un error, los comandos que le siguen en la secuencia no se ejecutan, pero los comandos anteriores sí.

#### ¿Que es ODBC?

- ODBC (Open DataBase Connectivity) es una interface (API: Aplication Program Interface) estandar para acceder a Bases de Datos.
- Permite que cualquier aplicación acceda a una Base de Datos en cualquier Sistema de manejo de Base de datos (SMBD).
- Ventajas:
	- Se puede desarrollar y compilar una aplicación sin necesidad de especificar el SMBD.
	- Se puede cambiar el SMBD sin modificar la aplicación.
- Desventaja: mas lento que una conexión directa.

9

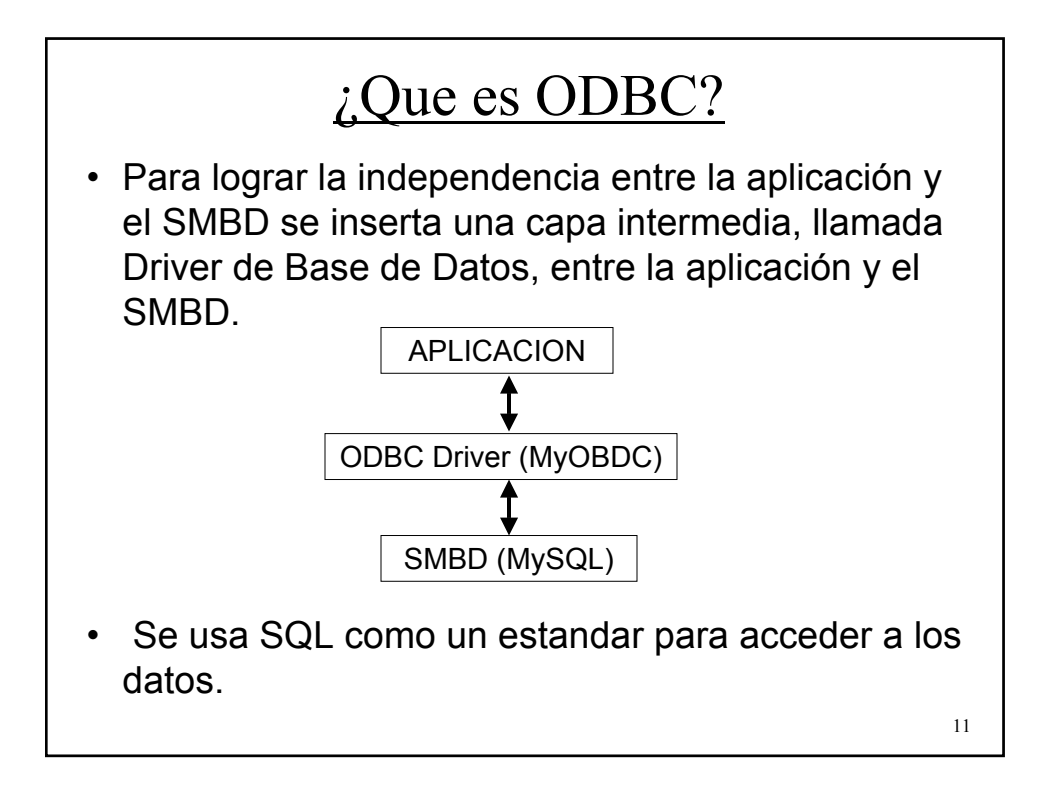

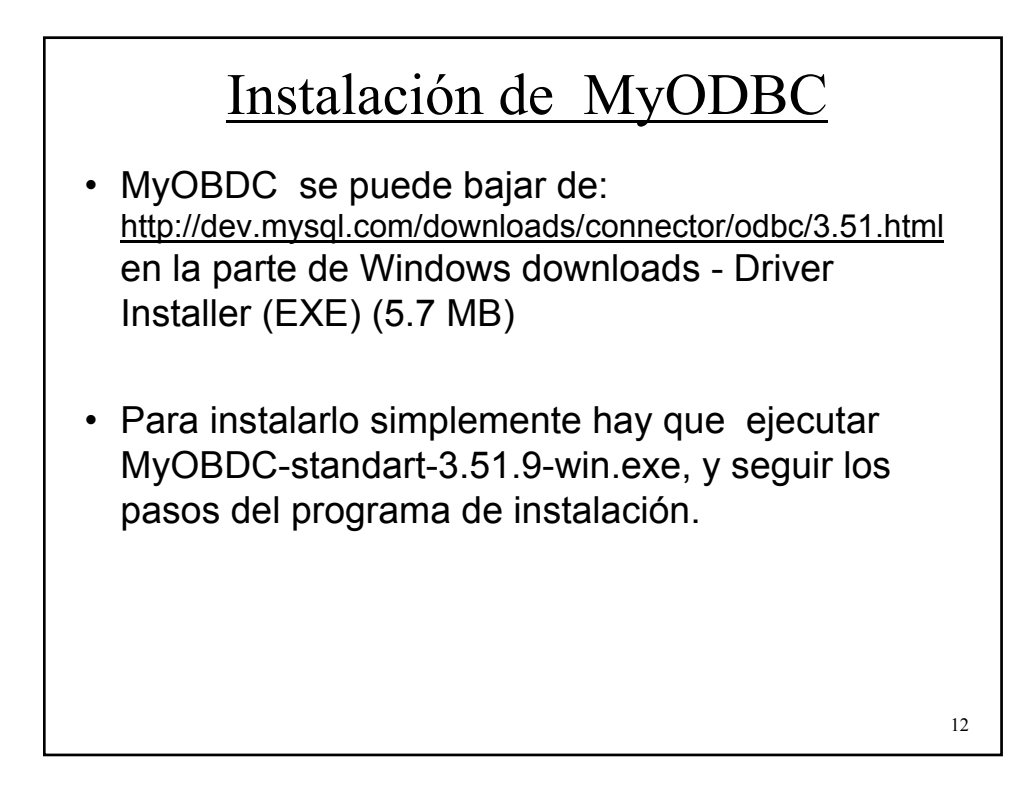

### Definir una fuente de datos ODBC

- Para poder acceder a una base de datos a través de ODBC debemos definir una fuente de datos (ver seccion 3.2 del manual.html )
- Para agregar y configurar una fuente de datos, utilizaremos el administrador de ODBC de windows:
	- IR al panel de control (Start  $\rightarrow$  settings  $\rightarrow$  control panel)
	- En Windows XP hacer click en Performance and maintenance, Administrative tools y luego en Data Sources (ODBC).
	- En Windows 2000 idem XP, pero sin Performance and maintenance.

13

– En Windows 9X hacer click en ODBC 32-bit.

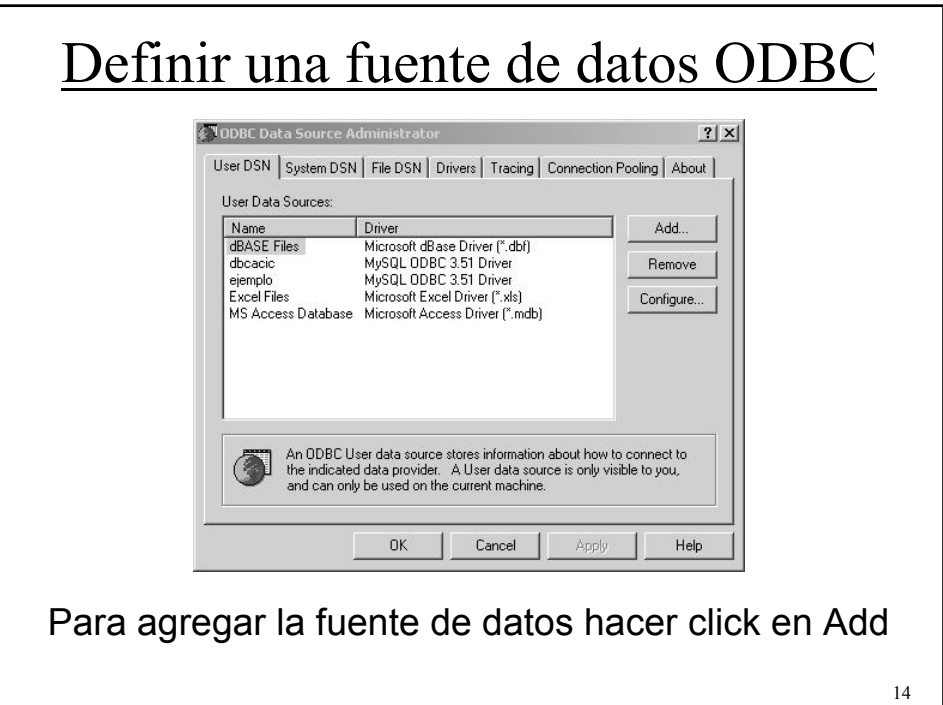

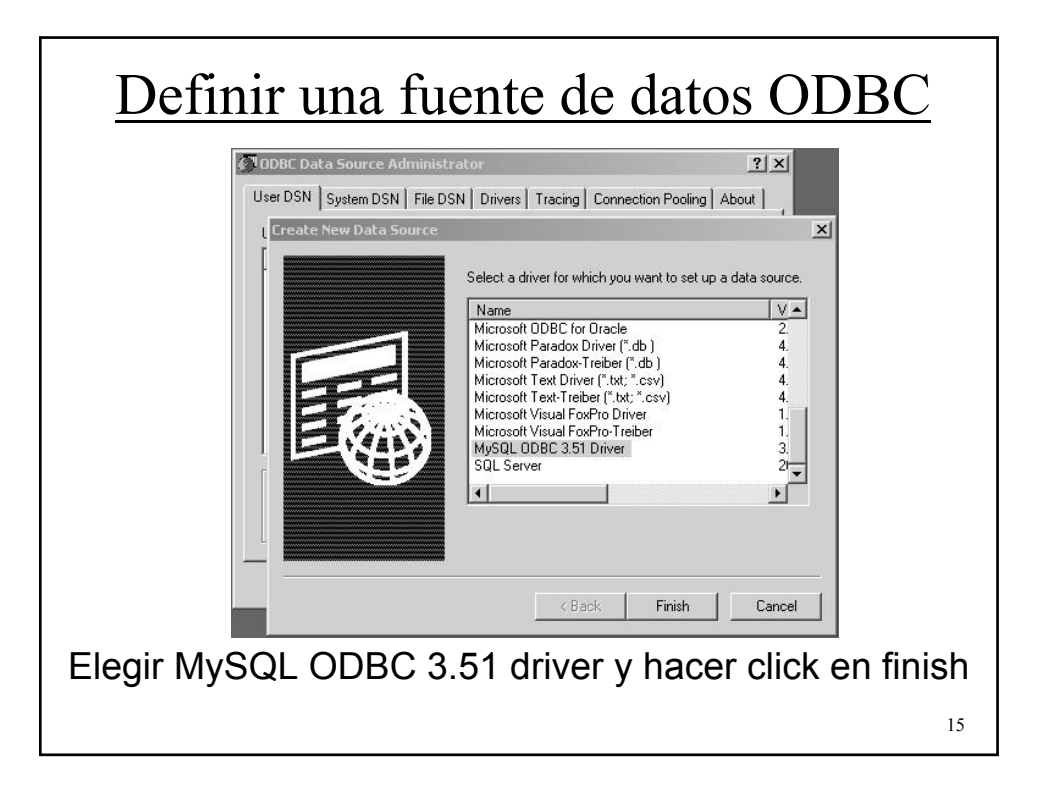

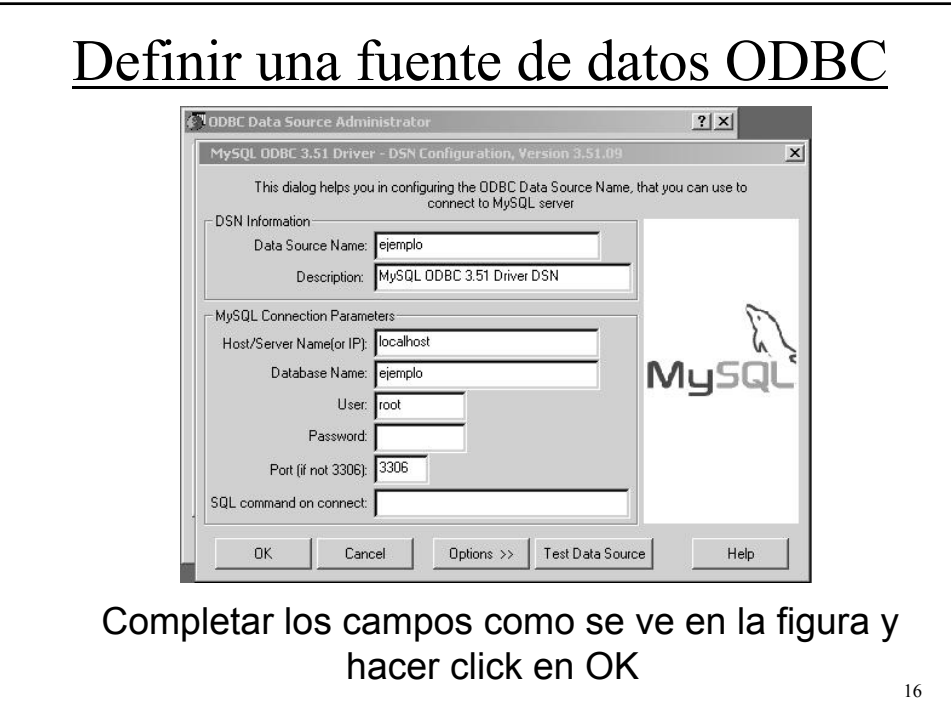

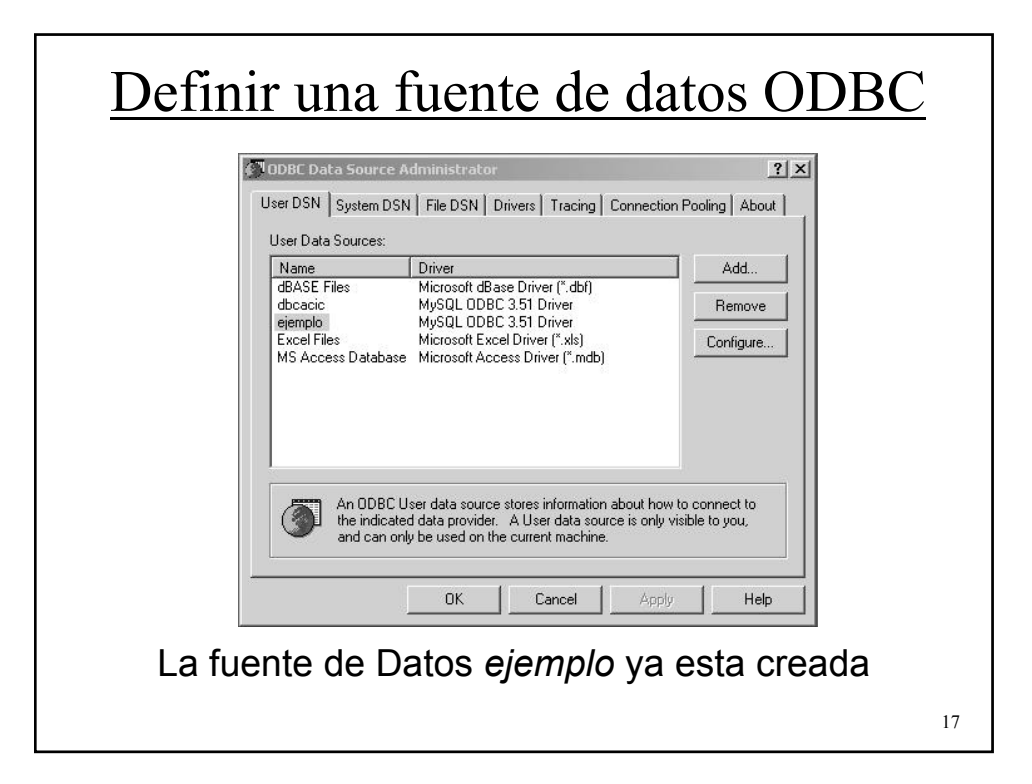

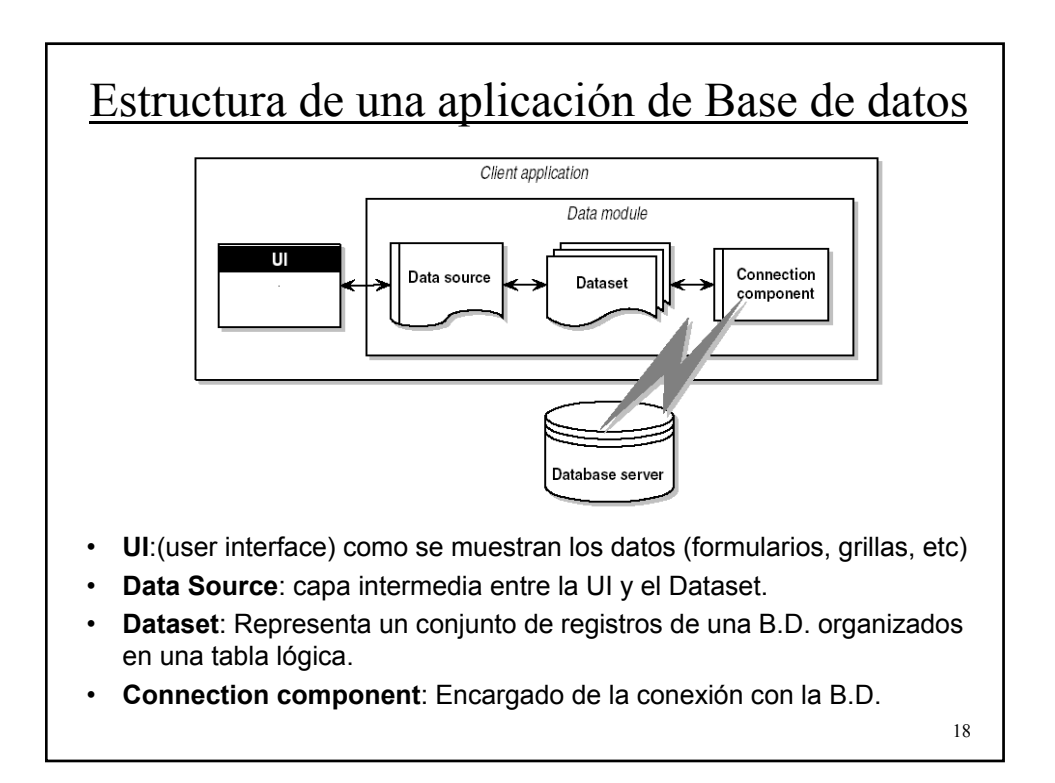

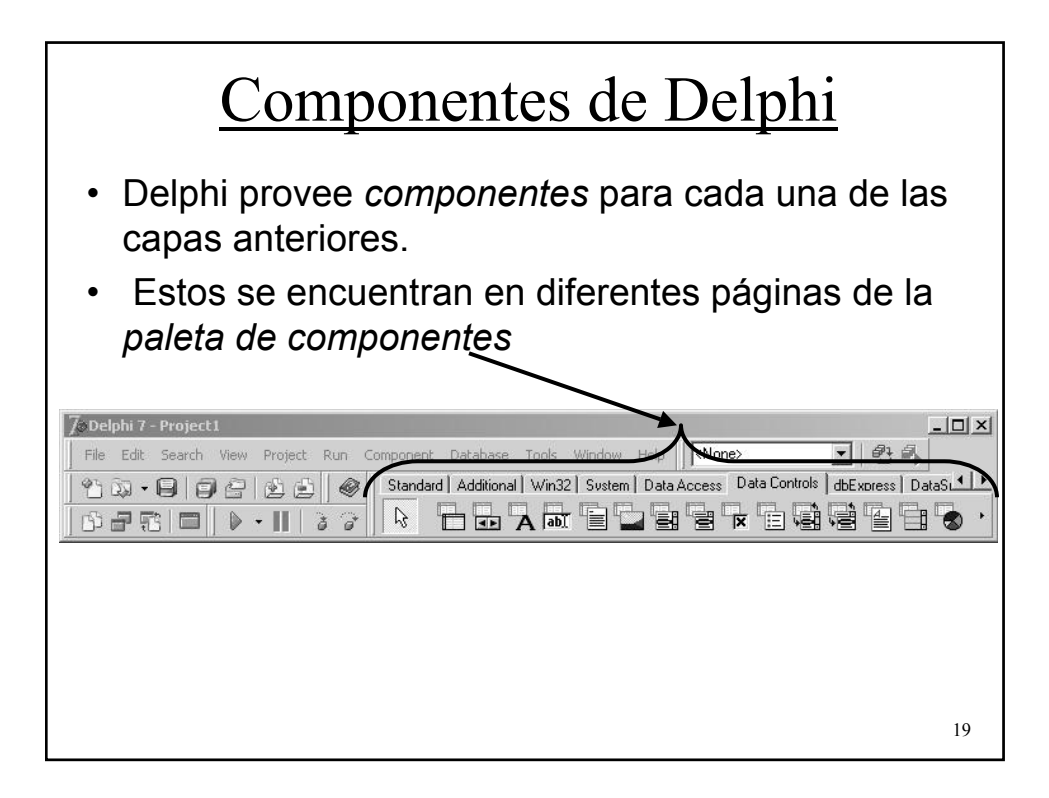

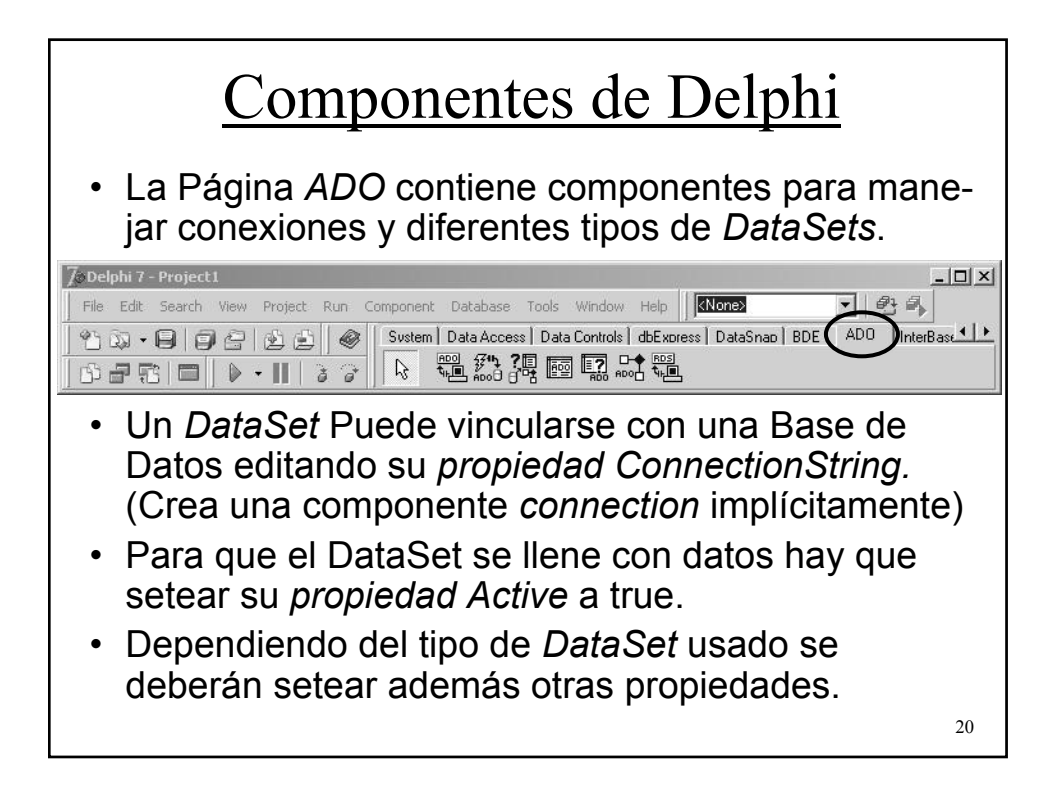

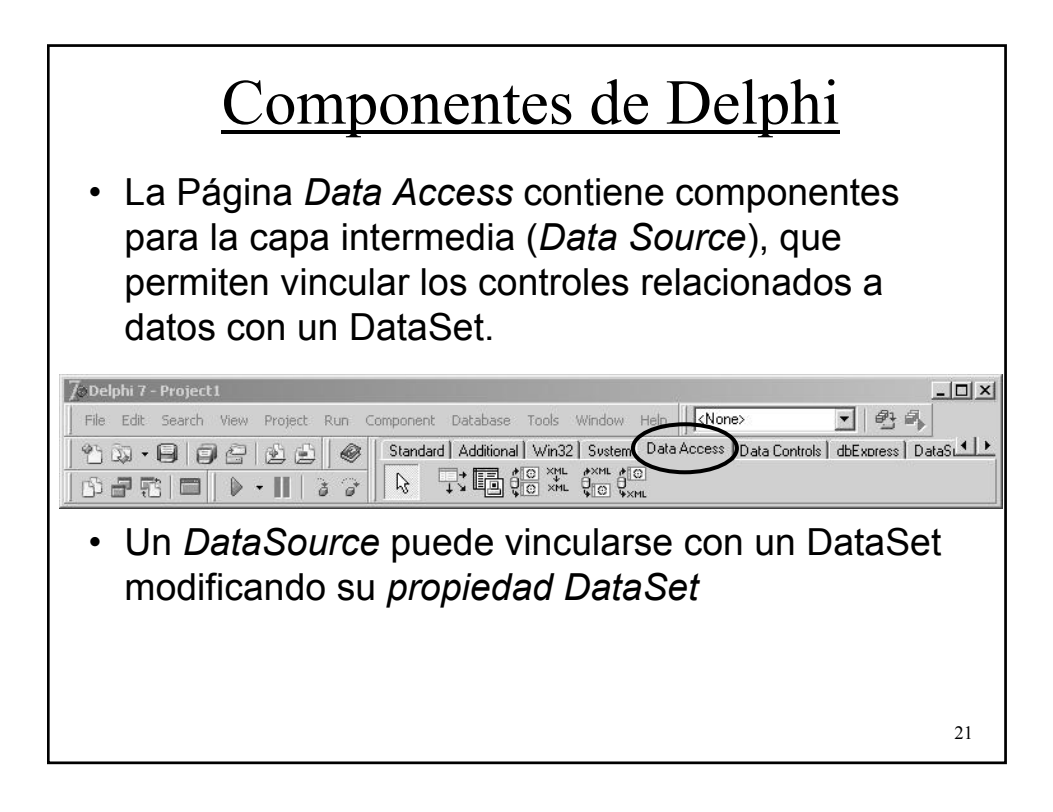

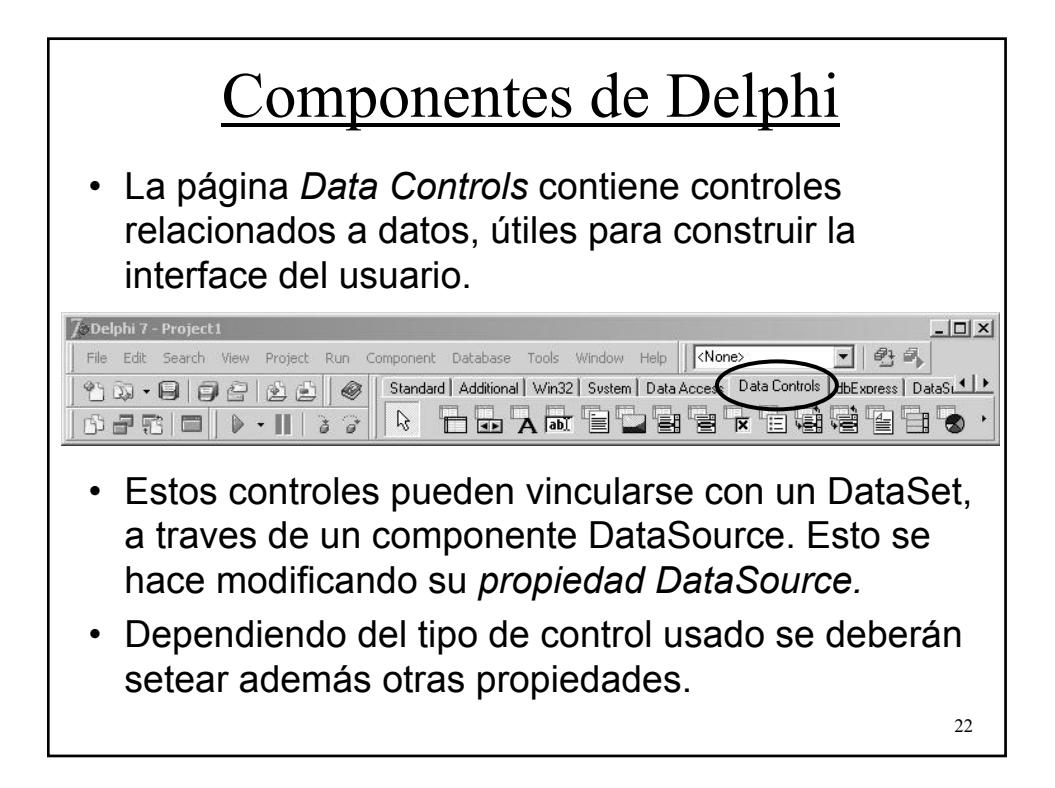

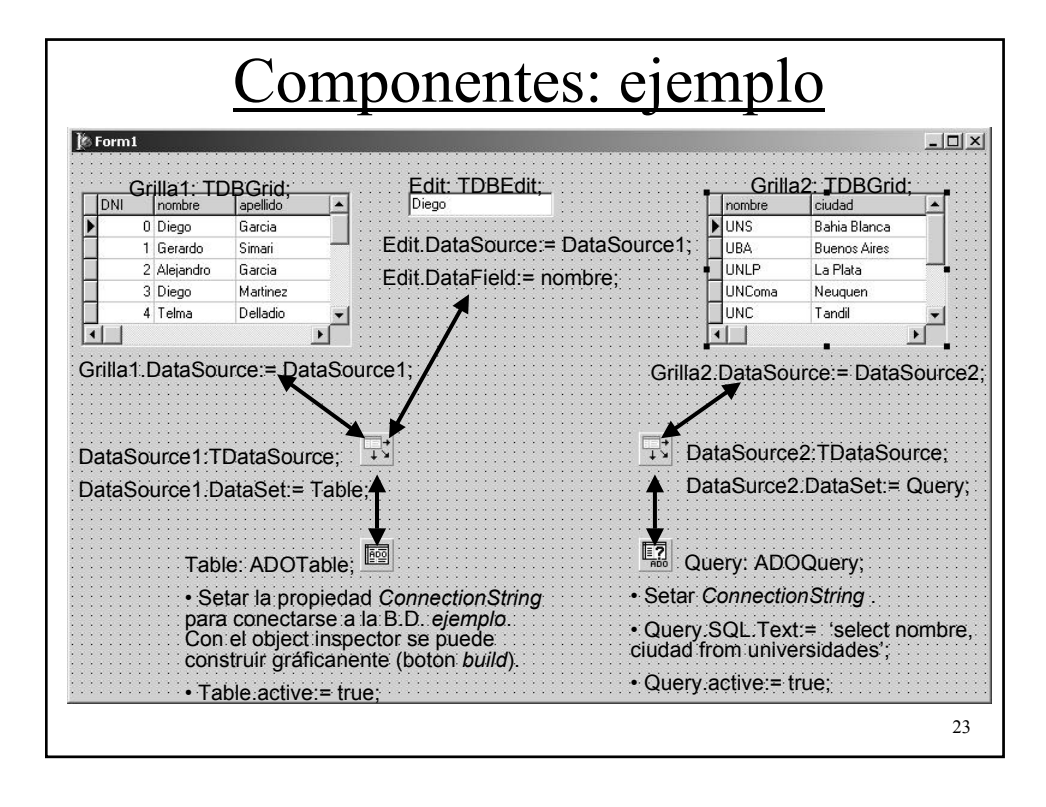